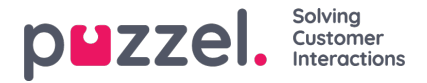

## **Importér allokeringer af ferie eller fridage**

Allokeringen af feriedage importeres i datoformat.

I eksemplet nedenfor er det kun datoen og timerne, der er allokeret til denne dato.

## **Dette skal være i .CSV-format.**

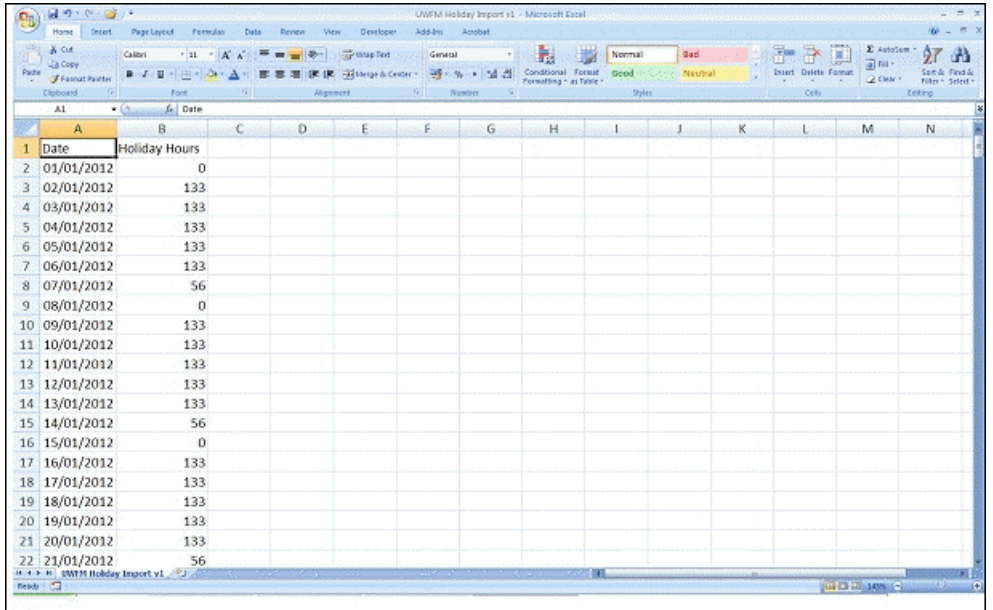

- Klik på "System"-tandhjulet og derefter på "Campaign & Sites" (Kampagne og) i undermenuen.
- Vælg Campaign Settings (Kampagneindstillinger) i menuen til venstre
- Klik på knappen Edit (Rediger) ved siden af det kampagnenavn, du vil redigere
- Klik på **View Vacation Allocation Calendar (Vis kalender med allokering af fridage)**
- Angiv manuelt antallet af timer, der er allokeret for hver dag, ved at klikke på den bestemte dag
- Du kan også klikke på knappen File Import (Filimport) øverst på skærmen og vælge importfilen
- Filen skal blot have den dato og de timer, der er tilgængelige for hver dag
- Du kan downloade et fileksempel[her](https://help.puzzel.com/)